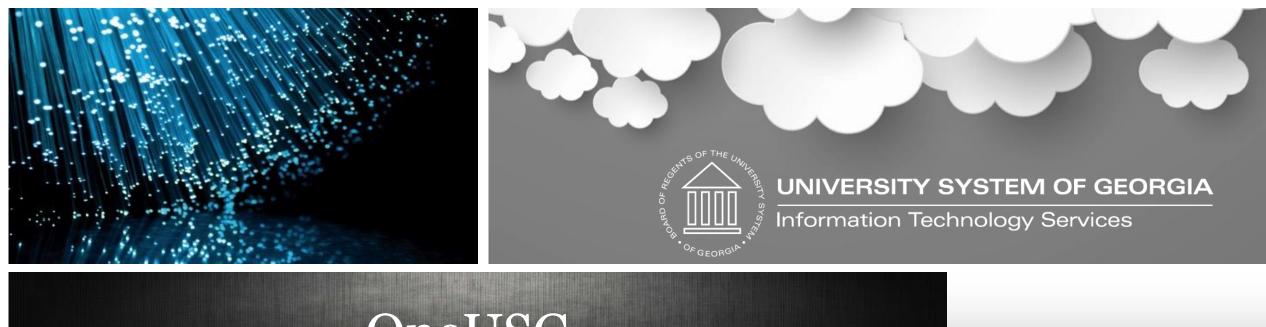

# OneUSG User Acceptance Testing Kick-Off

September 11th, 2018

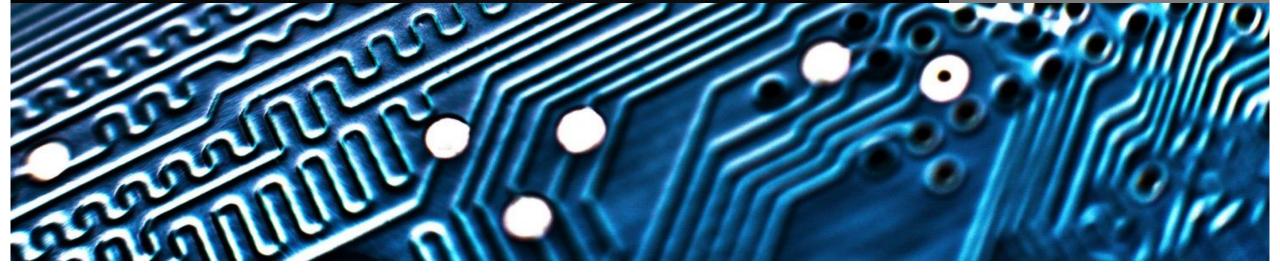

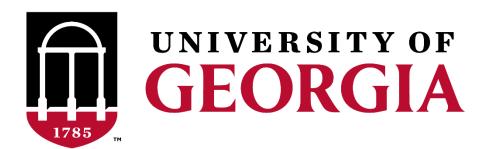

User Acceptance Testing – Kickoff Holley Schramski

#### Welcome

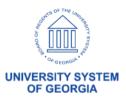

## User Acceptance Testing Workshop Agenda

- Welcome
- How we got here...
- Progress to Date...
- User Acceptance Testing Structure
  - Definition / Objective
  - Structure
  - How it's Conducted
  - Timeline
- Recap / Next Steps

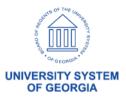

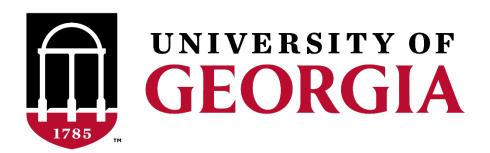

User Acceptance Testing – Kickoff Craig Golden

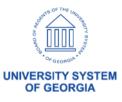

- A solution is part of the University System of Georgia's OneUSG Connect project to have all USG institutions using the same HR/Payroll system and standard business processes
  - Part of a broader USG initiative to develop and implement a consistent approach to policies, procedures and technology solutions that benefit the University System as a whole.
  - Supports the Chancellor's imperative of accountability, efficiency and innovation.
  - Will bring all institutions onto one technology solution to manage human resource activities, benefits, and compensation.

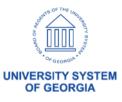

|                            | <b>July 2017</b> (Cohort 1)                                                                  | January 2018<br>(Cohort 2)                                                                                                | <b>April 2018</b> (Cohort 3)                                                                                                    | January 2019<br>(Cohort 4) | <b>July 2019</b> (Cohort 5) | January 2020<br>(Cohort 6)                                    |
|----------------------------|----------------------------------------------------------------------------------------------|----------------------------------------------------------------------------------------------------|----------------------------------------------------------------------------------------------------|----------------------------|-----------------------------|---------------------------------------------------------------|
|                            | Columbus State University  Georgia College & State University  Georgia Gwinnett              | Abraham Baldwin Agricultural College / Bainbridge State College  Georgia Southern University / Armstrong State University | Albany State University / Darton State College  Atlanta Metropolitan State College College of Coastal Georgia Clayton State University Dalton State College | university of Georgia      | n Augusta University        | Georgia Institute of Technology                               |
| <b>Employees</b> (Approx.) | College  Georgia Southwestern State University  Valdosta State University  University System | Fort Valley State University  Gordon State College Middle Georgia State University                                        |                                                                                                    | Core Build Complete        |                             | orch Orehensive Universities Colleges Olidation Otal: 101,783 |
| Benefits                   | 62,000                                                                                       |                                                                                                    |                                                                                                    |                            |                             |                                                               |
| Payroll                    | 9,674                                                                                        | 11,040                                                                                                    | 37,828                                                                                                    | 21,034                     | 6,600                       | 15,607                                                        |

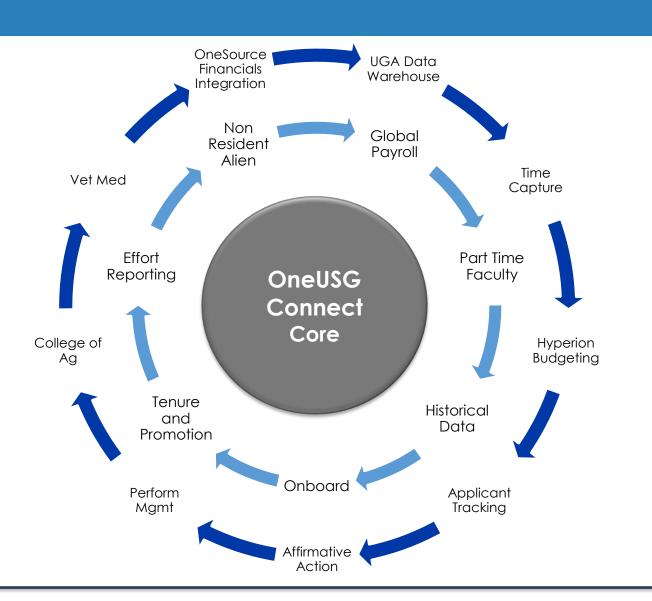

Requirements  $\Delta$ Shared

Requirements pecific S  $\Delta$ 

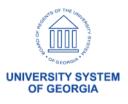

- How is UGA Different (R1 Specific Requirements)?
  - Veterinary Medicine (24 x 7)
  - College of Agriculture
  - Decentralized Initiators and Approvers
  - Applicant Tracking / PeopleAdmin
  - Multiple Datasources for Conversion (including legacy Mainframe)
  - Key Integrations
    - OneSource Financials
    - Data Warehouse
    - Hyperion Budgeting
    - Identity Management
    - Elements

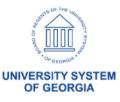

- Project Challenges
  - Size
    - 36% Increase in Employees Administered through OneUSG
    - Some Colleges and Units @ UGA larger than majority of institutions
  - PeopleSoft Terminology
  - Shared Services Support Model
  - 135 Time Clocks
  - Blended Project Team
  - Merit Increase @ Go-Live
  - 3<sup>rd</sup> Party Vendor Integrations
    - ADP Tax and Garnishments
    - Alight Health and Wellness Benefits
    - Wells Fargo Banking

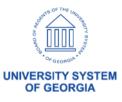

- What we have we learned from Prior Cohorts?
  - Supplemental Staffing and Backfill Required
  - Aggressive Institution Specific Testing Required
  - Communicate
    - All methods and mediums
  - Train and Retrain
    - Explain the Why
  - Performance and Load Test

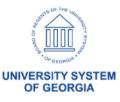

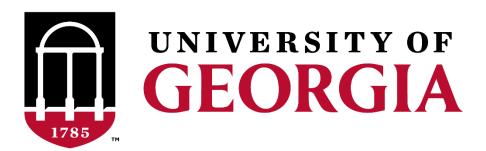

User Acceptance Testing – Kickoff Diane Kirkwood

### Progress to Date

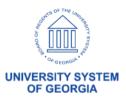

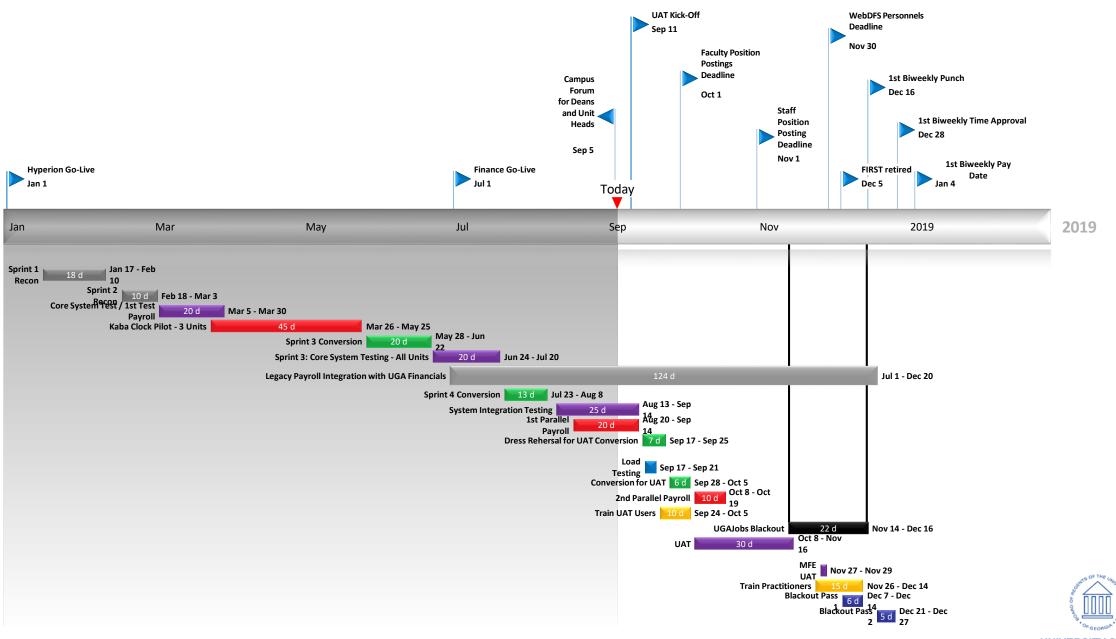

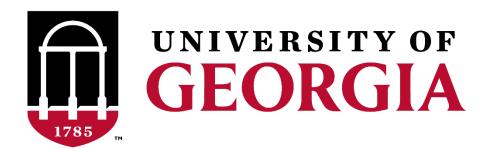

User Acceptance Testing - Kickoff

## User Acceptance Testing Definition / Objective

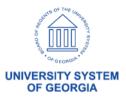

- User Acceptance Testing Definition
  - is a phase of software development in which the software is tested in the "real world" by the intended audience
- Objective
  - ensure UGA's requirements are satisfied by the application
  - driven by business owners
  - confirm roles and responsibilities outlined during the business process design

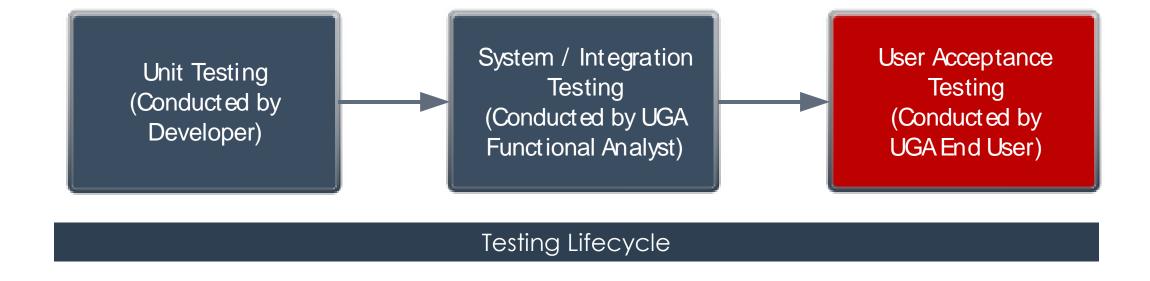

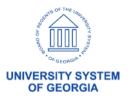

- UAT is not Training However....
  - Some testing scenarios may be demonstrated ahead of conducting the test
  - Facilitators will lead the testing
  - Hands on support will be provided in the testing facility

OneUSG is **Transformational** for the University of Georgia - All functional areas have a vested interest in supporting this effort

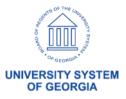

- PeopleSoft Modules
  - Workforce Administration
  - Time and Labor
  - Absence Management
  - Commitment Accounting
  - Faculty Events
  - Benefits Administration
  - Payroll
  - General Ledger
  - Commitment Control

- Additional Scope
  - Kaba Time Clocks
  - Vet Med
  - College of Agriculture
  - Savannah River
  - Skidaway
  - Athletics
  - Benefits Reconciliation
  - Common Remitter
  - Shared Services Call Center
  - Centralized Security
- Integrations
  - ADP
  - Wells Fargo
  - Alight
  - Elements
  - PeopleAdmin
  - Identity Management
  - Data Warehouse

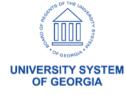

- Anticipated Outcomes....
  - Quality Assurance
    - Identification Bugs, Security Issues and/or Missed Requirements
  - Knowledge Transfer
  - Validation of Business Processes
  - Confirmation of Security Assignments
  - Identification of Training and Communication Opportunities

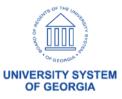

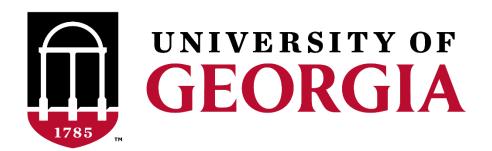

User Acceptance Testing – Kickoff Functional Team

## User Acceptance Testing Structure

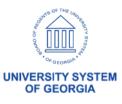

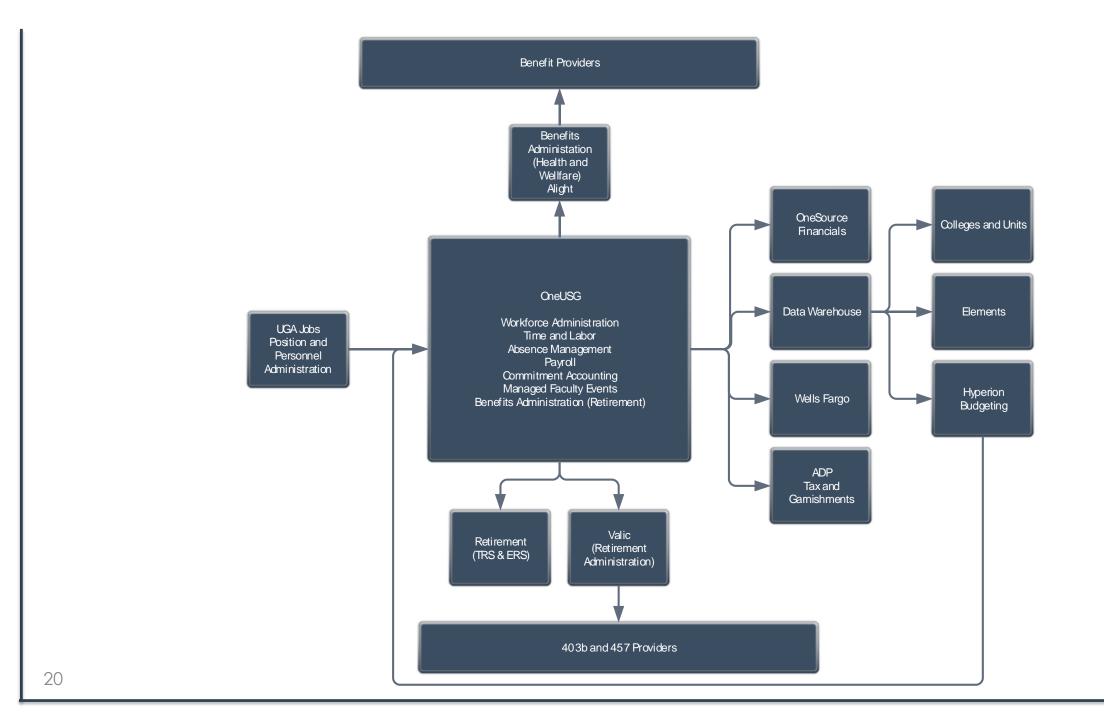

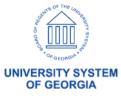

#### User Acceptance Testing Structure

- Central Office Testing
  - Bi-Weekly Payroll
  - Monthly Payroll
  - Off-Cycle Payroll
- Distributed (College and Unit Testing)
  - Employee Self Service
  - Manager Self Service

- Focused Testing
  - Faculty Events
  - Athletics
  - College of Agriculture
    - County Extension Offices
  - Identity Management
  - Time and Absence / Timeclocks
    - Veterinary Medicine
    - Recreation Sports
    - Auxiliary
    - FMD
    - Other
  - End to End
  - Commitment Accounting

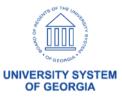

#### UAT Workshop Bi-Weekly and Monthly Structure

- Day 1: Human Resources / Commitment Accounting
  - Create Positions/ Fund and Hire
- Day 2: Benefits, Payroll, Time and Absence
  - Input Deductions
  - Input Savings and Retirement
  - Input Time and Absence
- Day 3: Payroll
  - Calculate and Confirm Payroll
  - Reconcile Earnings, Taxes and Withholdings
- Day 4: Commitment Accounting
  - Run CA Validation Queries & Processes
- Day 5: Commitment Accounting
  - Reconcile Accounting Entries to Payroll
  - Money Movement / Fund Payroll
  - Encumbrance Calculation

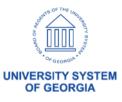

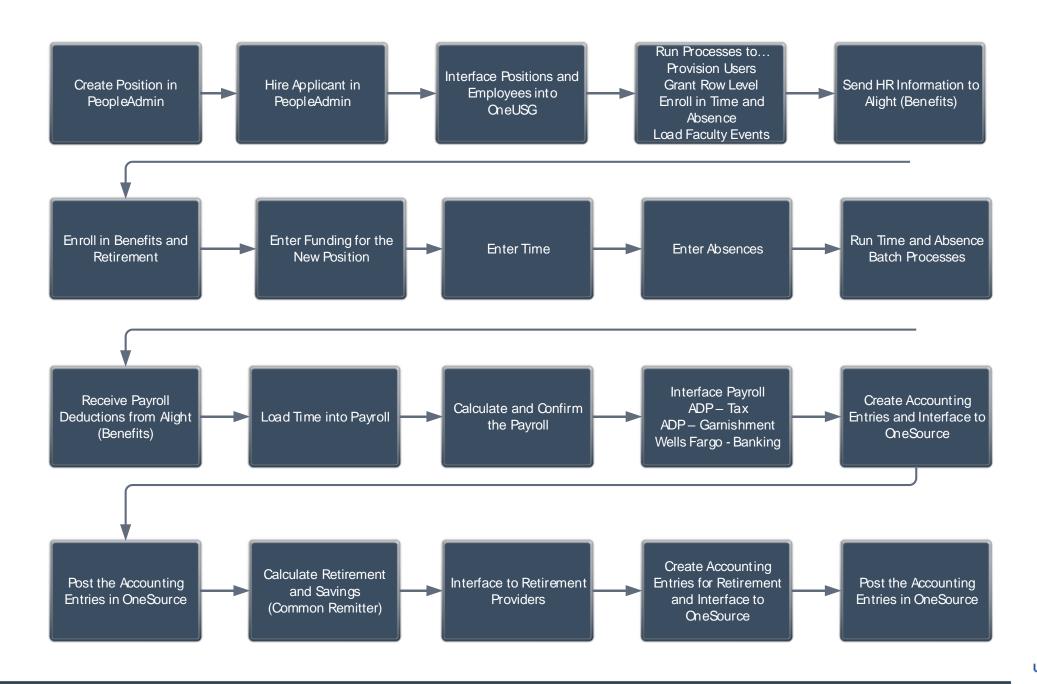

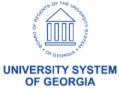

### User Acceptance Testing Distributed (College and Unit)

- Employee Self Service
  - Update Personal Information
    - Name
    - Address
    - Phone
    - Email
    - Emergency Contact
  - View Paycheck
  - Paycheck Modeler
  - Enter Leave
  - Enter Time
  - Enter Degrees
  - Punch Out to Alight
  - Punch Out to Elements

- Manager Self Service
  - UGA Jobs
    - Position and Personnel Administration
  - OneUSG
    - Terminate Employee
    - Supplemental Pay
    - Adjust Leave Balances
    - Change Time and Absence Approver
    - Add / Change Funding
    - View Employee Personal Information
    - Retire Employee
    - Ad Hoc Salary Change
    - View Compensation History
    - Team Profiles

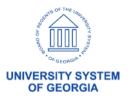

## User Acceptance Testing Distributed (College and Unit)

OF GEORGIA

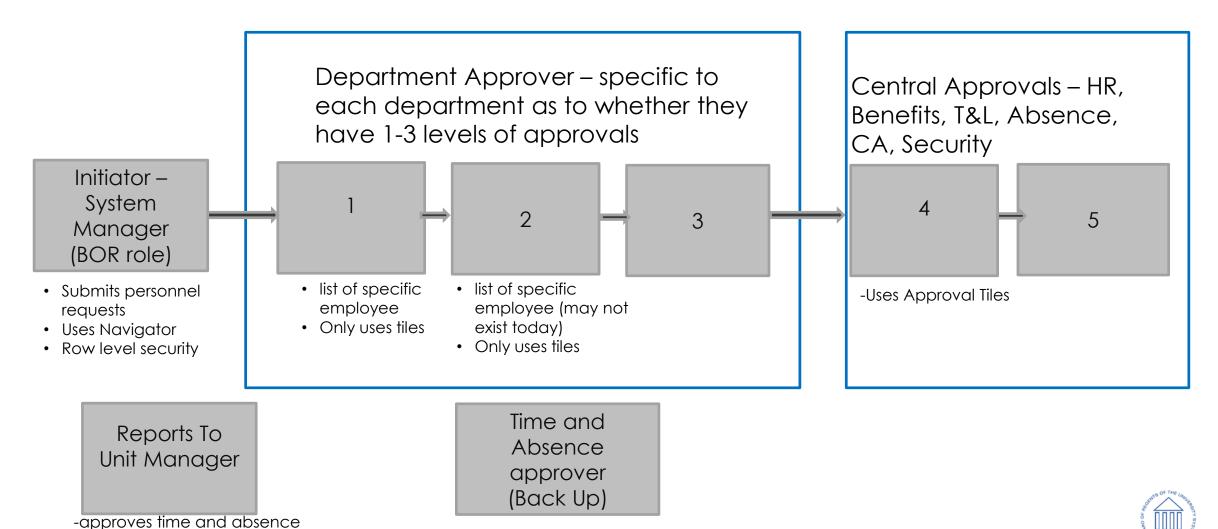

(no MSS transaction)

- Tiles

## User Acceptance Testing Distributed (College and Unit)

ESS Transactions go straight to Central -Name Change and Degree

Initiator

-Only for Initiator, one up/down and lateral

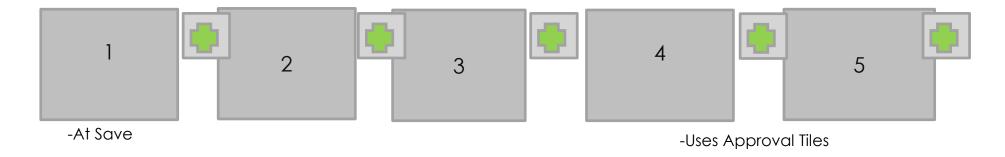

- -Must be a manager (unit or system) or ad hoc app role, in or out of the department
- Approvers can assign one prior to approval
- Initiator can after they submit
- Absence flow DOES NOT FOLLOW, goes straight to 'Reports to' or Backup

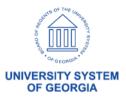

- Faculty Events
  - Enter Rank and Tenure
  - Prior Years Experience
  - Integration with PeopleAdmin
    - New Fields Required for Integration with Managed Faculty Events
  - Administrative Posts
  - Self Service
  - Degree Submission and Approval
  - Contract Print
  - Adjuncts
  - Emeritus

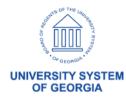

- Athletics
  - Multi Job
  - Leave Administration
  - Terminated with Pay

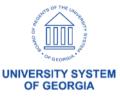

- College of Agriculture (County Extension)
  - Multi Job
  - Annual Base Benefit Rate
  - Retirement Calculation
  - Common Remitter
  - Billing

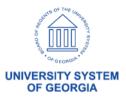

- Identity Management
  - Workforce Administration
    - Hire
    - Term
    - Other Job Actions
  - Provision / Deprovision
  - Interface
    - 810 ID
    - Email Addresses

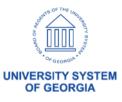

- Time Entry
  - Punch Time
  - Exception Time
  - Webclock
  - Time Clock
  - Absence Request
  - Absence Adjustment
  - Rate Differentials
  - Shift Differentials
  - Multi-Job
  - Tips

- Time Approval
  - Dynamic Groups
    - Can you view your employees
  - Approve Time
  - Approve Leave

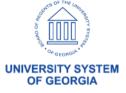

- End to End
  - Hire in PeopleAdmin
  - Integrate with OneUSG
  - Central Office Performs Hire
  - Messaging to OneSource Financials for HR Data Changes
  - Interface to Faculty Events
  - Tenure Calc
  - Provision in IDM
  - Update Personal Information in OneUSG

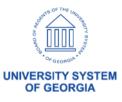

- Commitment Accounting
  - Budget Retro
  - Direct Retro
  - Encumbrance Processing

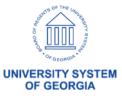

- Additional Testing....
  - Benefits Reconciliation
  - Common Remitter and Money Movement
  - Call Center Role Playing
  - Service Desk and Case Management

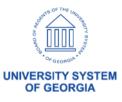

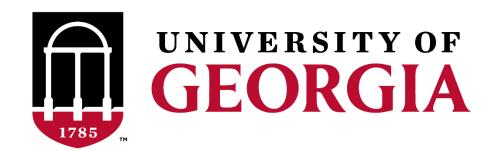

User Acceptance Testing – Kickoff Melissa Prigge and Craig Golden

## User Acceptance Testing How It's Conducted

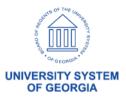

### How It's Conducted Roles and Responsibilities

- UGA Functional Leads and SCI Counterparts:
  - They answer questions specific to what your testing
  - Help in identifying personal defects
  - Guide you through your scripts
- USG Security Staff
  - Ensure you are able to log-in
  - Address Role, Workflow and Row (Department) Security
    - Shelia Sloan, Tony Taylor, Stephan Hutchings, Stephanie Marshall, Lillian Lukyamuzi
- Technical Support
  - Defect Remediation
- Test Leads
  - Coordinate Testing, Prepare Scripts and Datasheets
    - Melissa Prigge/ Pat Holden
- Shared Services Staff
  - Run Batch Processes
  - Process Payrolls
  - Create Accounting Entries
  - Interface with ADP, Wells Fargo, Alight and Retirement Providers

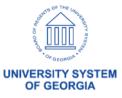

# How it's Conducted Colleges and Units

- AUX
- FMD
- Environmental Design
- Athletics
- CAES
- EITS
- Family and Consumer Sciences
- Ecology
- Franklin

- Student Affairs
- Public Service & Outreach
- Medical Partnership
- Vet College
- Pharmacy
- SPIA
- Terry
- Business Services
- Libraries

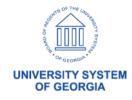

- User Acceptance Test Components
  - Test Scripts
    - Print Outs
    - Smartsheet
  - Data Sheets
    - Print Outs
  - Defects
    - Smartsheet
  - Metrics
    - Based on Test Conditions in Smartsheet

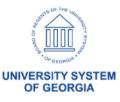

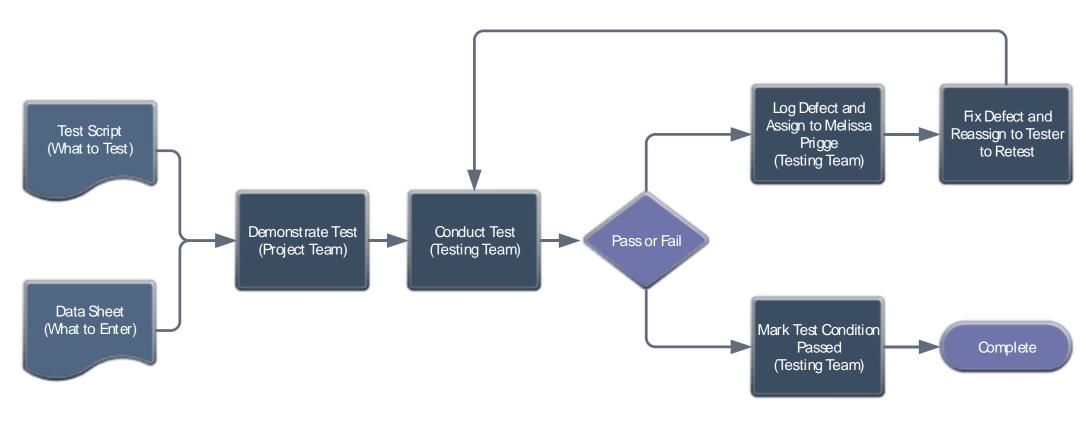

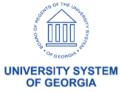

## Components – Test Script

HCM Testing Matrix MSS Testing Overview HCM-890

Tast Ilsar

| rest user   | 001  |                                  |                                                                                                    |                    |  |  |  |  |
|-------------|------|----------------------------------|----------------------------------------------------------------------------------------------------|--------------------|--|--|--|--|
| Test Plan   |      |                                  |                                                                                                    |                    |  |  |  |  |
| Testing Day | Seq# | <b>Assigned To</b>               | Testing Description                                                                                 | Assigned To Name   |  |  |  |  |
| 1-Wednesday | 238  | Initiator                        | 1.1.0-Request Security Change - As an Initiator, using the Navigator > Manager<br>Self Service Menu | Julie Burt         |  |  |  |  |
| 1-Wednesday | 239  | Initiator                        | 1.1.2-As an Initiator, route the Security Change Request request to an Ad Hoc<br>Reviewer           |                    |  |  |  |  |
| 1-Wednesday | 240  | Ad Hoc<br>Reviewer               | 1.2-Review Security Change - As an Ad Hoc Reviewer, using MSS FLUID Tile ><br>Approvals             | Lindsey Sessions   |  |  |  |  |
| 1-Wednesday | 241  | LVL1-3<br>Department<br>Approver | 2.3-Approve Security Change - As a LVL1-3 Department Approver, using MSS FLUID Tile > Approvals     | Katherine Hines    |  |  |  |  |
| 1-Wednesday | 242  | LVL4 Central<br>Approver         | 2.3-Approve Security Change - As a LVL4 Central Approver, using MSS FLUID Tile ><br>Approvals       | Denver Porterfield |  |  |  |  |
| 1-Wednesday | 243  | LVL5 Central<br>Approver         | 2.5-Approve Security Change - As a LVL5 Central Approver, using MSS FLUID Tile ><br>Approvals       | Dan Baker          |  |  |  |  |

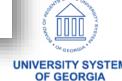

Components – Data Sheet

### University of Georgia Leave Adjustment

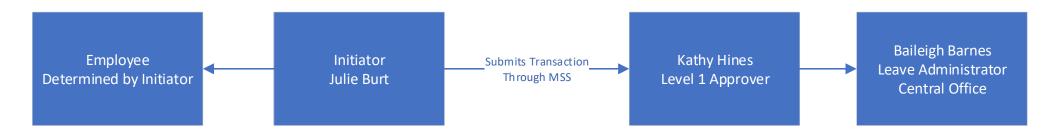

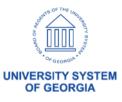

- What is a Defect?
  - Your credentials didn't allow access
  - You can't access a screen or perform the scripted transaction
  - You get an error message
- Log Defects in Smartsheet
  - Best Practices for Defect Management Include Capturing....
    - Navigation
    - Key Data (Employee, Position, Check #, etc)
    - If Process Related Process Instance
    - Reports (if applicable)
    - User ID Performing the Task
    - Attach Screenshots and Reports to Defect
    - Browser used

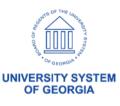

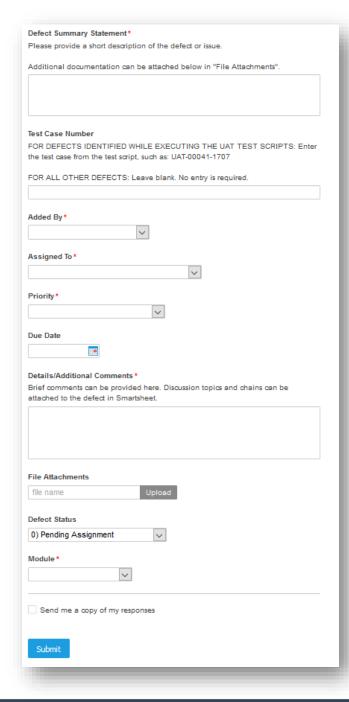

# View Defect Log

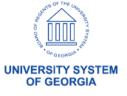

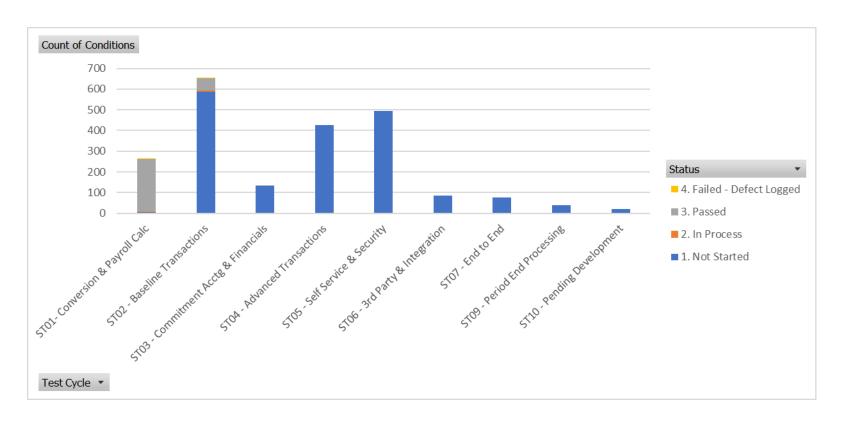

| Count of Conditions                  | Status         |               |           |                           |                    |
|--------------------------------------|----------------|---------------|-----------|---------------------------|--------------------|
| Test Cycle                           | 1. Not Started | 2. In Process | 3. Passed | 4. Failed - Defect Logged | <b>Grand Total</b> |
| ST01- Conversion & Payroll Calc      | 4              | 3             | 254       | 1                         | 262                |
| STO2 - Baseline Transactions         | 586            | 9             | 59        | 2                         | 656                |
| ST03 - Commitment Acctg & Financials | 132            |               | 1         |                           | 133                |
| ST04 - Advanced Transactions         | 426            |               |           |                           | 426                |
| ST05 - Self Service & Security       | 494            |               |           |                           | 494                |
| STO6 - 3rd Party & Integration       | 87             |               |           |                           | 87                 |
| ST07 - End to End                    | 76             |               |           |                           | 76                 |
| ST09 - Period End Processing         | 38             |               |           |                           | 38                 |
| ST10 - Pending Development           | 21             |               |           |                           | 21                 |
| Grand Total                          | 1864           | 12            | 314       | 3                         | 2193               |

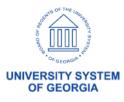

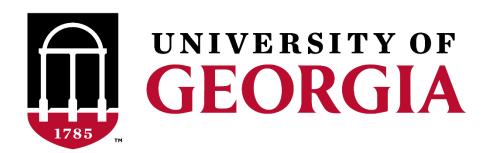

User Acceptance Testing – Kickoff Melissa Prigge

# User Acceptance Testing Timeline

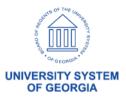

#### Nov 16 2018 October November 2018 September Today Sep 27 - Oct 5 UAT Build (Project) Bi-Weekly 1 (Central) Oct 8 - Oct 12 Oct 8 - Oct 12 End to End (Central, IDM and MFE) Oct 15 - Oct 19 Self Service (Distributed) Bi-Weekly 2 and Monthly (Central) Oct 22 - Oct 26 Oct 24 - Nov 2 Focused Sessions (Distributed, MFE, Central) Defect Remediation (Distributed, MFE, Central) Nov 5 - Nov 16

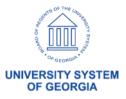

**UAT Complete** 

# User Acceptance Testing Timeline

- Logistics Discussion
  - Location: Print Services
  - Begin Time: 9:00
  - Sending of Calendar Invites
  - Parking
    - (Click on Map)

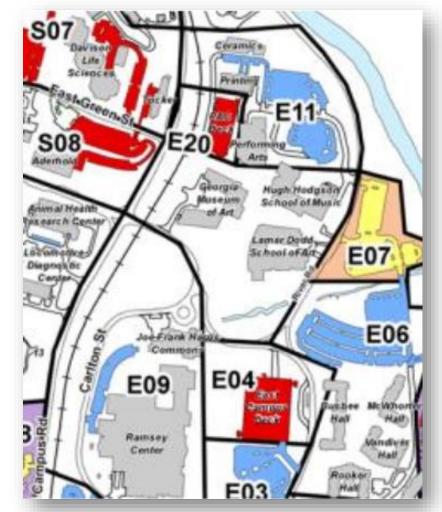

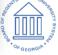

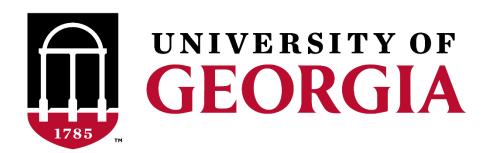

User Acceptance Testing – Kickoff Diane Kirkwood

# Next Steps / Recap

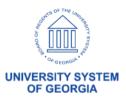

### OneUSG Connect

# Wrap Up / Open Forum

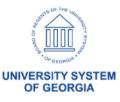

# Questions

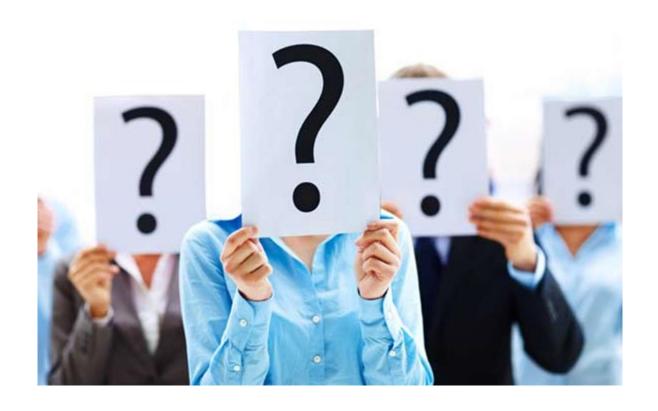

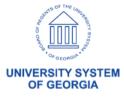

### OneUSG Connect

# Appendix

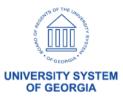

## TRS Billing/Common Remittance

HCM Calculation College of Ag Work Table (Add/Del/Adj)

File written to history table

OneSource
-billing back to
County

- Ag will have access to table in HCM
- Common Remitter Practitioner )specific for College of AG) Role/Custom
- Adjustments for prior period (line on bill)
- Finance pulls from the history table

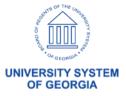

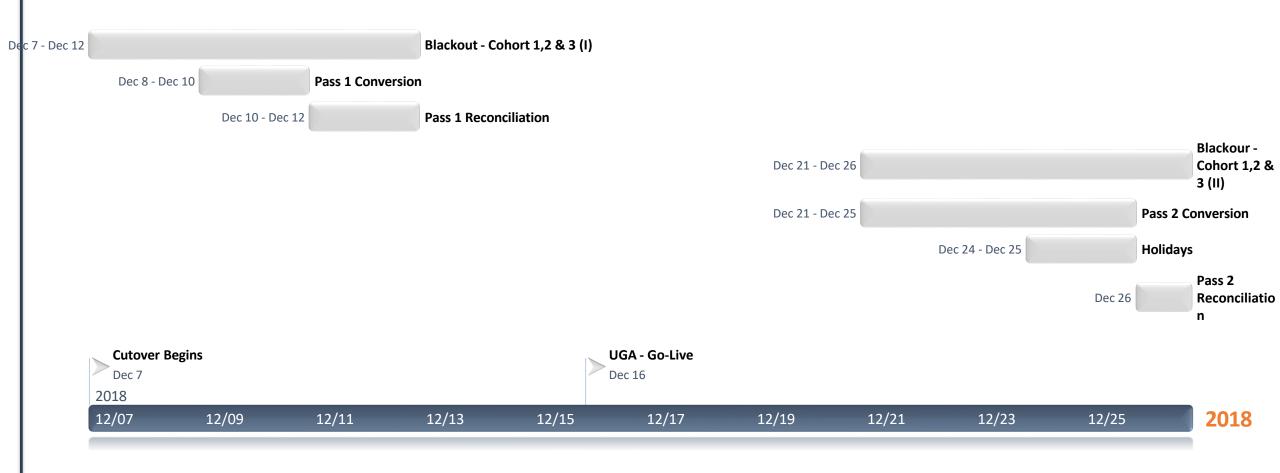

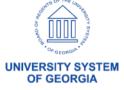